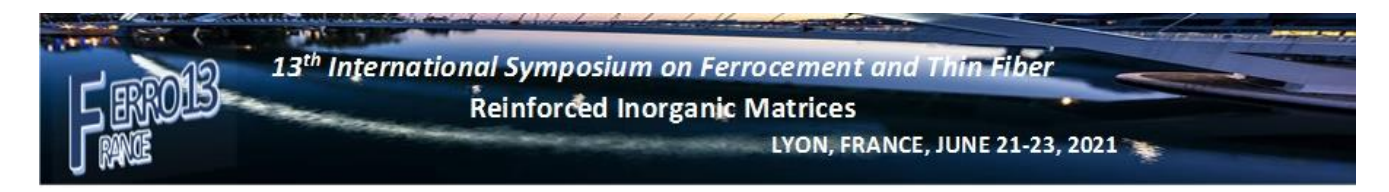

## **Paper submission Procedure**

1- Connect to the FERRO13 site by following this link

https://ferro13.sciencesconf.org/

2- Connect to the personal account to submit your contribution. In this case, you must create an account

<https://ferro13.sciencesconf.org/myspace>

3- Follow the following link to submit the paper, <https://ferro13.sciencesconf.org/user/submissions>

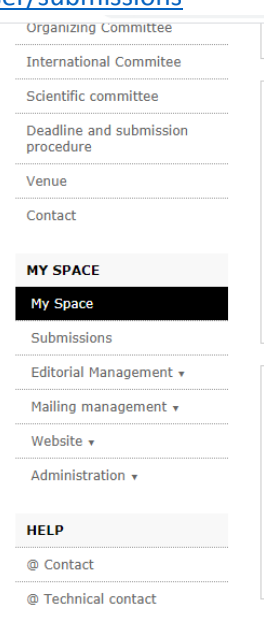

The paper must check the template to be uploaded to the site (https://ferro13.sciencesconf.org/resource/page/id/7)

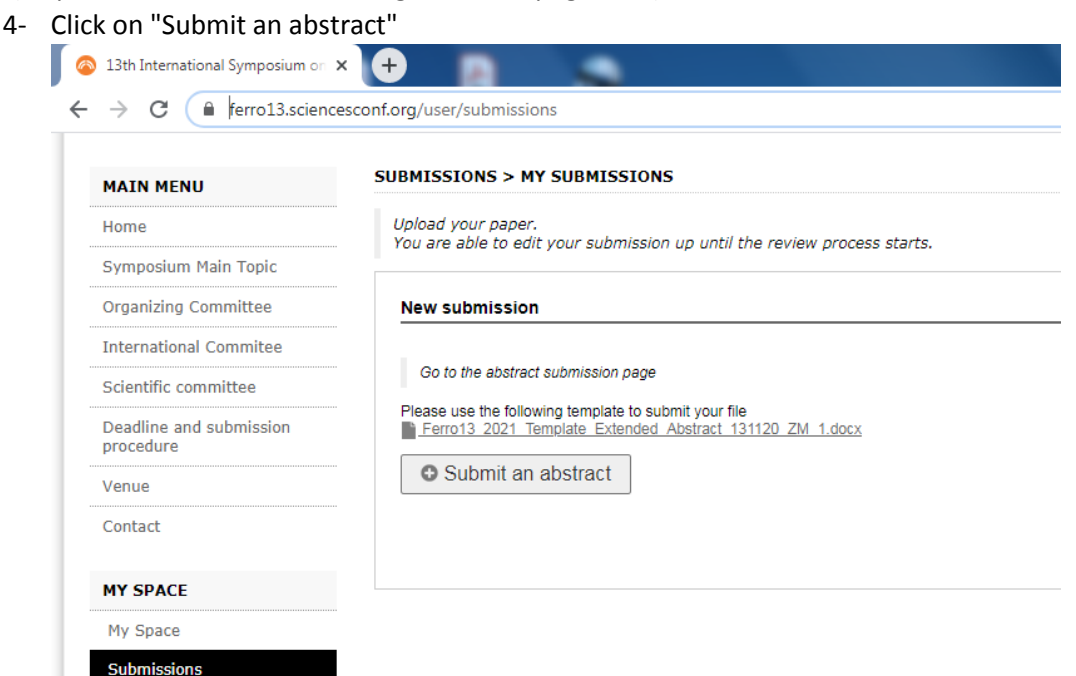

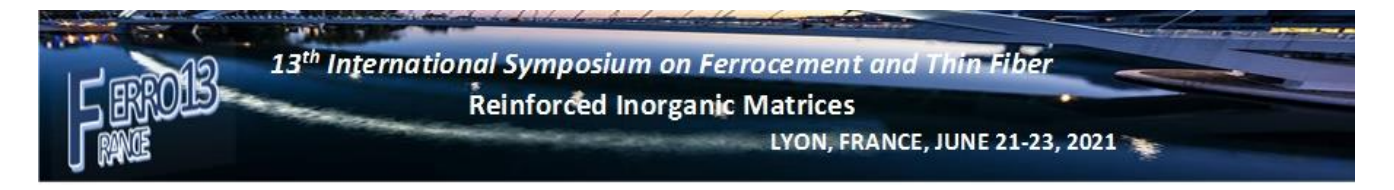

5- Follow the 4 steps indicated on the web pages by filling in the headings at each step

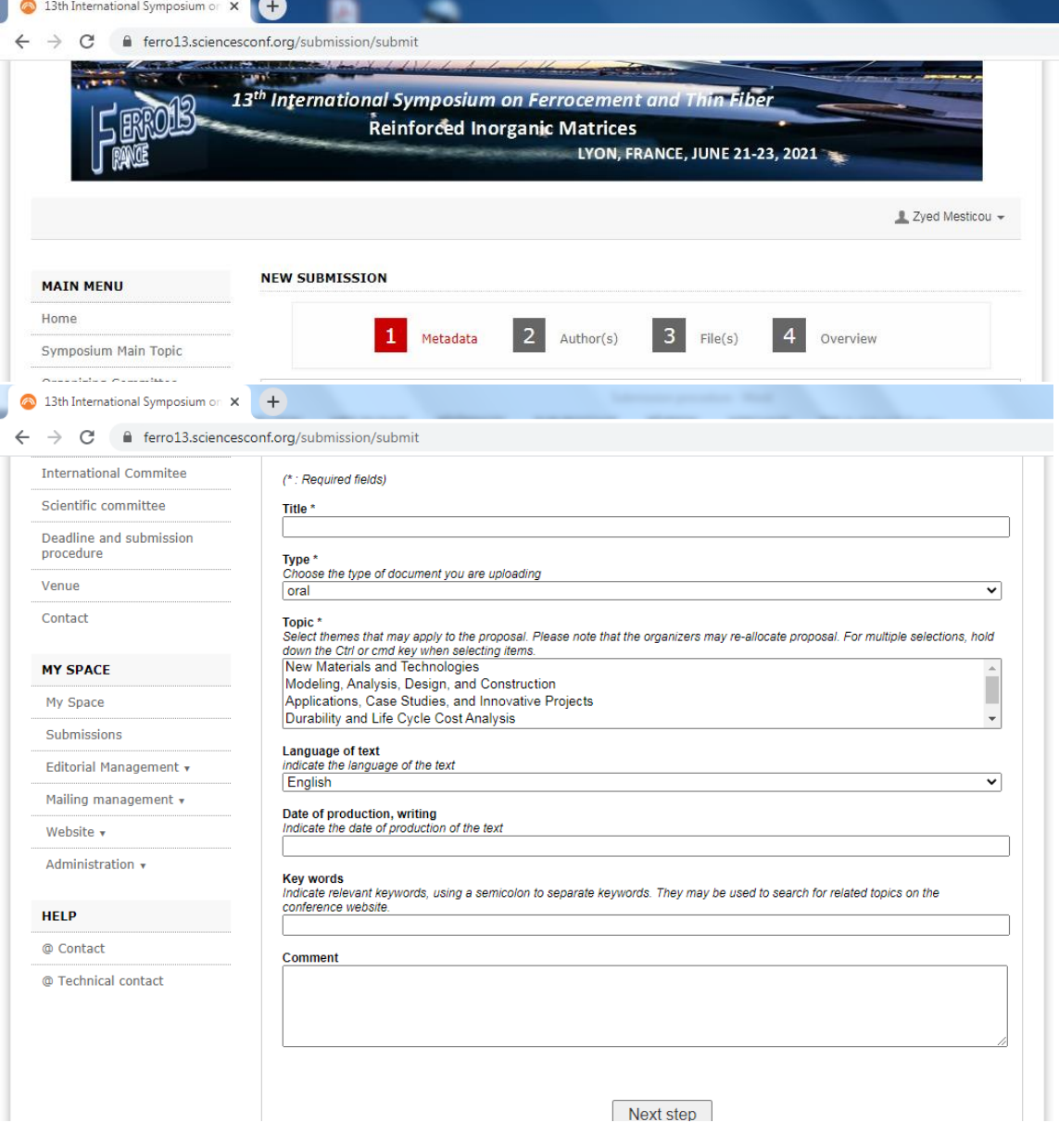

**If you have any questions do not hesitate to contact us on ferro13@sciencesconf.org**

**Best regards Si LARBI AMIR and the organizing committee members**